## **I. Introduction**

Le logiciel SOLO 2000 est la transcription informatique de la "Méthode mensuelle d'évaluation des performances thermiques des installations solaires de production d'eau chaude sanitaire" développée par le CSTB avec le soutien de l'Ademe (Agence de l'Environnement et de la Maîtrise de l'Energie). Issu du code lourd "OSOL", il a été validé sur des opérations solaires collectives de démonstrations, instrumentées pour un suivi détaillé sur de longues périodes

Dans ce chapitre nous nous intéressons à l'utilisation du Logiciel SOLO 2000 afin de dimensionner notre installation.

## **II. Définition du logiciel SOLO 2000**

La version 1.0.1 du logiciel SOLO 2000 permet le calcul des performances thermiques des systèmes solaires de production d'eau chaude sanitaire suivants :

- Capteurs/Échangeur/Ballon (avec ou sans appoint intégré)
- Chauffe-eau monoblocs

Le logiciel **SOLO 2000** est l'outil de calcul qui a été choisi dans le cadre de la procédure de "Garantie de Résultats Solaires" (GRS)

## **III. Principales caractéristiques**

Le logiciel **SOLO 2000** n'est pas à proprement parler un logiciel de dimensionnement, il est néanmoins doté d'une architecture autorisant l'usager -au stade de l'étude préalable, par exemple- à tester des configurations alternatives (types de capteurs, surface du champ, volume des ballons, etc.). Il fait appel à des données météorologiques (température extérieure et irradiation globale horizontale) disponibles, en valeurs moyennes mensuelles, pour un grand nombre de stations. Il permet de faire varier, mois par mois, les données relatives aux besoins d'eau chaude. Enfin la description technique des composants qu'il requiert ne met en jeu que des grandeurs géométriques ou des paramètres tirés d'essais normalisés, qui sont accessibles pour la plupart des produits commercialisés.

Les résultats produits par **SOLO 2000** sont :

- Les taux mensuels et annuel de couverture solaire,
- Les besoins mensuels et annuels,
- La productivité calculée mensuellement et annuellement,
- La productivité ramenée à 1 m<sup>2</sup> de capteurs.

Avec **SOLO 2000**, il est par exemple possible de rechercher le meilleur compromis entre la surface de captage, les caractéristiques de l'échangeur et le volume de stockage, pour optimiser la

productivité au mètre carré tout en assurant une couverture des besoins raisonnable (50 à 60 % sur l'année).

Autre exemple, **SOLO 2000** permet de déterminer rapidement l'inclinaison optimale des capteurs.

## **IV. Garantie de Résultats Solaires**

Le logiciel **SOLO 2000** peut être utilisé pour prévoir aussi bien les performances des installations collectives importantes que celles des installations de particuliers. Le logiciel **SOLO 2000** et la méthode qu'il supporte sont en particulier les outils qui ont été choisis dans le cadre de la procédure de "**Garantie de Résultats Solaires**" **(GRS)**.

• Appliquée à la production collective d'eau chaude sanitaire, la **GRS** correspond à un engagement contractuel de fourniture d'énergie thermique d'origine solaire pour un besoin donnée d'ECS. Elle s'appuie sur :

- L'affichage d'un objectif prévisionnel annuel de production solaire;
- Vérification, au vu de la production solaire mesurée, que celle-ci atteint l'objectif cidessus, recalé sur la consommation réelle d'eau chaude.

La détermination de ces deux termes (objectif prévisionnel et objectif recalé) ne peut résulter que d'un mécanisme de simulation capable de prendre en compte explicitement la description physique des composants du système solaire, le comportement de ceux-ci soumis à des conditions météorologiques représentatives du site de l'installation et les caractéristiques essentielles des consommations d'ECS.

• Dans le cadre de nouvelles opérations solaires collectives en projet, le recours à **SOLO 2000**  devrait permettre d'apprécier, en amont et avec réalisme, les performances prévisionnelles des systèmes solaires et d'en faire valoir l'intérêt. Outil de référence pour le contrôle annuel des engagements de la GRS, **SOLO 2000** devrait par ailleurs constituer le "Juge de Paix" du bon fonctionnement des opérations solaires concernées.

## **V. Menus**

### **V.1. Généralités**

Les données d'entrées peuvent être modifiées soit :

- En écrivant dans les cases si l'application l'autorise (des données ne peuvent pas être modifiées dans certains cas, ex: caractéristiques d'un capteur fabricant).
- En agissant sur le bouton à droite de la case. Ce bouton donne accès à une liste déroulante ou à un menu (calcul simplifié, calcul détaillé, valeur forcée).

## **V.2 Barre de menu**

Seuls l'aide (?) et le menu "Fichier" sont actifs lors du lancement du logiciel (Voir Figure 17)

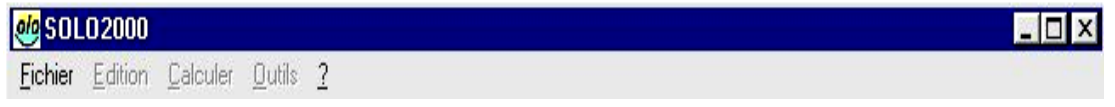

Figure 17 : *Menu du Logiciel SOLO 2000*

### **V.2.1. Menu fichier**

Le menu **Fichier** (Voir Figure 18) donne accès aux commandes suivantes :

- **Nouveau** : création de nouveaux projets. L'utilisateur peut ouvrir jusqu'à 8 projets simultanément
- **Ouvrir** : ouverture du dernier projet et d'une boîte de dialogue permettant d'ouvrir un projet existant.
- **Fermer** : permet de fermer le projet existant. Le carré de fermeture de la fenêtre projet à la même incidence.
- **Enregistrer** : cette commande enregistre le projet en cours dans le répertoire d'installation.
- **Enregistrer sous** : même commande que la précédente. Permet d'enregistrer le projet dans le répertoire choisi par l'utilisateur.
- **Aperçu avant impression** : donne un aperçu de la feuille de résultat qui sera imprimée.
- **Imprimer** : ouvre la boîte de dialogue permettant de spécifier les options d'impression.
- **Quitter** : Pour quitter SOLO2000. Les données non enregistrées sont perdues.

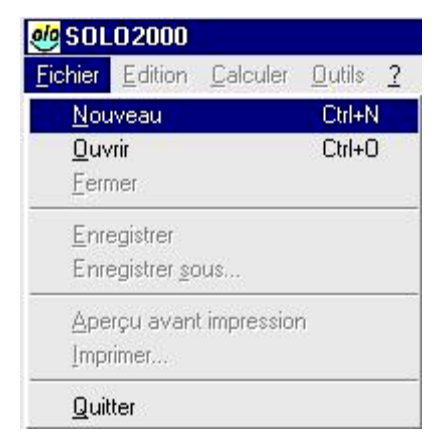

Figure 18 : *Menu fichier du Logiciel SOLO 2000*

## **V.2.1.1. Création de nouveaux projets**

L'utilisateur peut ouvrir jusqu'à 8 projets simultanément (Voir figure 19)

| <b>SOLO2000</b> |                                   |                                                                         |
|-----------------|-----------------------------------|-------------------------------------------------------------------------|
|                 | Fichier Edition Calculer Outils ? |                                                                         |
|                 |                                   | D:\Program Files\Solo2000\Projet0002.s2k                                |
|                 |                                   | METEO <b>ka</b> t D:\Program Files\Solo2000\Projet0001.s2k              |
|                 |                                   | r Station - METEO - <b>St.</b> D:\Program Files\Solo2000\Projet0003.s2k |
|                 | FStation METEO-                   |                                                                         |

Figure 19 : *Nouveau projet du Logiciel SOLO 2000*

## **V.2.1.2. Ouverture d'un projet**

Permet d'ouvrir le dernier projet (Voir figure 20)

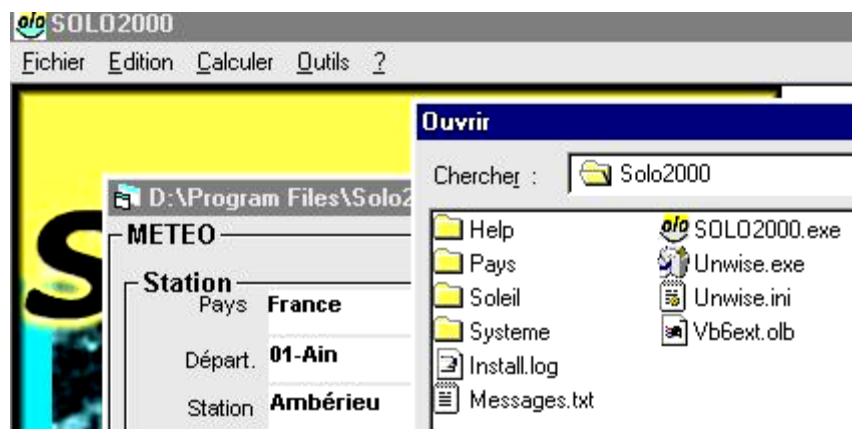

Figure 20 : *Ouverture d'un projet du Logiciel SOLO 2000*

## **V.2.2. Menu Edition**

Le menu Edition permet d'annuler les précédents calculs (Voir figure21)

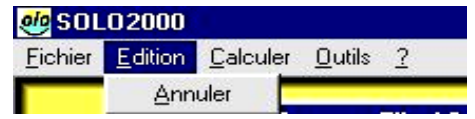

Figure 21 : *Menu édition du Logiciel SOLO 2000*

## **V.2.3. Menu Calculer**

Le menu Outils permet de choisir un calcul sur "demande" ou un calcul sur "automatique"(Voir figure22). Si l'on a pris l'option calcul sur demande, le calcul est effectué uniquement quand on clique sur [Calculer.](file:///C:/Program%20Files%20(x86)/Solo2000/help/menus.htm%23Le%2520menu%2520Calculer) Avec l'option calcul automatique, les calculs sont effectués pour chacune des modifications de paramètres.

|                              | ianv | févr | mars | avr   | ma |
|------------------------------|------|------|------|-------|----|
| Couverture [%]               |      |      |      |       |    |
| Besoins [kWh]                | 1377 | 1234 | 1334 | 1249. |    |
| Productivité [kWh]           | 41   | 54   | 84   | 109   |    |
| Productivité /m <sup>2</sup> |      |      |      |       |    |

Figure 22 : *Menu calculer du Logiciel SOLO 2000*

### **V.2.4 Menu ?**

Le menu ? Permet d'avoir accès à l'aide ou d'ouvrir une boîte de dialogue "A propos de" (Voir figure 23) qui donnent l'adresse Web du site sur lequel est hébergé SOLO 2000.

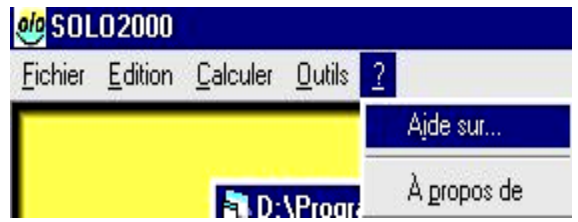

Figure 23 : *Menu ? du Logiciel SOLO 2000*

## **VI. Modules**

SOLO 2000 est composé de trois modules, METEO, BESOIN, CHAUFFE-EAU/SYSTEME CAPTEURS-BALLONS et d'un module RESULTATS. Les données entrées par l'utilisateur dans les trois premiers modules ont une **incidence immédiate** sur le module RESULTATS si l'option "calcul sur automatique" a été sélectionnée dans le menu [outils.](file:///C:/Program%20Files%20(x86)/Solo2000/help/menus.htm%23Le%2520menu%2520Outil)

**IMPORTANT** : Toutes les listes déroulantes peuvent être fermées sans modification en Appuyant sur la touche « Echap » de votre ordinateur.

## **VI.1. Module METEO**

Le module METEO se décompose en deux blocs: un bloc STATION et un bloc SITE. Les paramètres de ces deux blocs permettent de définir avec précision les données climatiques du projet. L'utilisateur peut, s'il ne satisfait pas du module météo proposé, définir son propre module météo.

#### **STATION**

Le bloc STATION comportent trois champs (Pays, Département et Station) qui ne peuvent pas être modifiés sinon par des menus déroulants actionnés à partir des flèches.

a) **Pays**

Le choix se fait par le menu déroulant actionné par la flèche située à droite de l'intitulé du pays. Cette version ne comporte qu'un pays : la France. L'option <utilisateur> permet de définir sa propre station météo (voir [caractéristiques avancées\)](file:///C:/Program%20Files%20(x86)/Solo2000/help/caracteristiques_avance.htm%23Cr%25C3%25A9ation%2520d%2527une%2520station%2520m%25C3%25A9t%25C3%25A9o%2520personnalis%25C3%25A9e). Le champ <utilisateur> ne peut pas être

modifié.

## **b) Département**

Le choix se fait par le menu déroulant actionné par la flèche située à droite de l'intitulé du département. Le menu permet de choisir parmi les 95 départements français ainsi que 6 départements d'outre-mer. Si le choix du pays s'est porté sur <utilisateur>, le département afficher <utilisateur> ;ce champ ne peut pas modifié.

A l'ouverture d'un nouveau projet, le champ "Département" est initialisé au département 01 (Ain).

## **c) Station météo**

Lors du choix d'un département, la station météo de ce département est affichée. Si ce département ne comporte pas de station météo (ex : Le Cantal), c'est un département limitrophe et sa station météo qui sont affichés.

Le choix de la station météo se fait par le menu déroulant actionné par la flèche située à droite de l'intitulé de la station. Cette liste indique la station météo du département affiché ainsi que les stations météo des départements limitrophes.

## **SITE**

Les données du site sont utilisées essentiellement pour corriger les valeurs d'ensoleillement qui dépendent de l'altitude, de la distance à la mer et du nombre d'habitants de l'agglomération où se Situe le projet.

Si aucune modification n'est demandée, les données affichées sont celles de la station météo.

### a) **Altitude**

Entrée de l'altitude en mètres par l'utilisateur.

### b) **Distance à la mer**

La distance du site à la mer est choisie dans un menu déroulant. Quatre possibilités sont offertes.

### **c) Nombre d'habitants**

Le nombre d'habitants de la ville dans laquelle se situe le projet est choisie dans un menu déroulant. Trois possibilités sont offertes.

## **VI.2. Module BESOINS**

Le module BESOINS se décompose en deux blocs. Un bloc Consommation et un bloc température d'eau chaude

### **Consommation**

En cliquant dans le bloc consommation on ouvre une boîte de dialogue qui indique les besoins mensuels d'eau chaude en l/j.

A l'ouverture d'un nouveau projet les valeurs sont initialisées à 1000 l/j pour chacun des mois de l'année. On peut modifier ces valeurs mensuelles, la consommation moyenne est calculée immédiatement. Une fois la boîte de dialogue refermée par OK, le bloc consommation affiche la courbe mensuelle de consommation d'ECS ainsi que la moyenne annuelle. Si l'on place le pointeur de la souris sur le tableau, le bloc consommation affiche la valeur minimale, la valeur maximale et la moyenne mensuelle des besoins en ECS pour l'année.

#### **Température d'eau chaude**

En cliquant dans le bloc "température eau chaude" on ouvre une boîte de dialogue qui indique la température d'ECS mensuelle.

A l'ouverture d'un nouveau projet les valeurs sont initialisées à 50 °C pour chacun des mois de l'année. On peut modifier ces valeurs mensuelles, la température moyenne est calculée immédiatement. Une fois la boîte de dialogue refermée par OK, le bloc "température eau chaude" affiche la courbe mensuelle de température d'ECS ainsi que la moyenne annuelle. Si l'on place le pointeur de la souris sur le tableau, le bloc "température eau chaude" affiche la valeur minimale, la valeur maximale et la moyenne mensuelle de la température d'eau chaude pour l'année.

#### **VI.3. Module SYSTEME**

Le module SYSTEME se décompose en trois blocs :

- Un bloc SYSTEME CAPTEUR BALLON.
- Un bloc CHAUFFE-EAU MONOBLOC.
- Ces deux blocs correspondent à des systèmes différents et sont commutables par la flèche
- Située à gauche de l'unité : A l'ouverture d'un nouveau projet ; c'est le chauffe-eau monobloc qui est sélectionné
- Un bloc MASQUES qui permet de définir les masques lointains

#### **VI.3.1. SYSTEME CAPTEURS BALLONS**

Le système capteurs ballon est constitué d'un ensemble de capteurs reliés à un ou plusieurs ballons à travers une boucle de captage. Les ballons peuvent être avec ou sans appoint électrique.

#### **VI.3.1.1.Capteurs**

Le Capteur se choisit en cliquant dans la liste déroulante correspondante au "Type". La liste est Composée de trois parties :

La première partie mentionne tous les capteurs munis d'un Avis Technique CSTB. La catégorie (vitrée, non vitrée, sous vide...) est affichée automatiquement. Les coefficients

issus des Avis Techniques CSTB sont affichés. Les valeurs des paramètres liés au capteur ne peuvent pas être modifiées.

- La deuxième partie mentionne les anciens capteurs qui faisaient partie de la version antérieure de SOLO (sous Dos) et qui n'ont plus d'Avis Technique.
- La troisième partie est une liste de 20 capteurs que l'on peut personnaliser. L'utilisateur peut modifier les paramètres Kc, Bc, Ac et personnaliser le capteur en lui donnant un nom et en définissant une catégorie

Le choix de l'inclinaison des capteurs est donné par un menu déroulant. Des valeurs sont prédéfinies, l'utilisateur a aussi la possibilité d'entrer une valeur quelconque. L'orientation des capteurs par rapport au sud est choisie par un menu déroulant. Des valeurs sont prédéfinies, l'utilisateur a aussi la possibilité d'entrer une valeur quelconque. Le nombre de capteurs (limité à 999) est entré par l'utilisateur. La surface totale est calculée par le logiciel.

#### **VI.3.1.2. Boucle de captage**

#### **a) Déperditions thermiques**

Deux modes de calcul permettent de déterminer le coefficient de déperditions thermiques des tuyauteries du circuit primaire :

 **Calcul simple** : ce calcul utilise des formules empiriques qui ne demandent pas de paramètres supplémentaires.

 **Calcul détaillé** : ce type de calcul nécessite de connaître la longueur et le diamètre des canalisations ainsi que l'épaisseur et la nature des isolants. Ces paramètres sont entrés dans une boîte de dialogue. L'affichage d'un symbole "+" indique que l'on effectue un calcul détaillé.

 **Valeur forcée :** l'utilisateur ne peut pas forcer la valeur du coefficient de déperditions thermiques.

#### **b) Calorifugeage**

Ce paramètre définit si les tuyauteries sont calorifugées. Si l'on choisit "sans" le calcul ne tiendra pas compte de l'épaisseur et de la nature de l'isolant même si l'on a choisi un calcul détaillé.

**c) Efficacité d'échange entre les capteurs et le réservoir de stockage** Trois modes de calcul permettent de calculer l'efficacité d'échange entre les capteurs et le réservoir de stockage

- **Calcul simple** : Dans ce mode on prend forfaitairement 0.7 comme valeur d'efficacité.
- **Calcul détaillé** : Ce calcul nécessite la connaissance des débits énergétiques primaire et secondaire. Ces débits nécessitent eux-mêmes la connaissance pour un calcul détaillé de la teneur en antigel (ou la capacité thermique) et du débit unitaire (ou débit total). On peut

choisir pour ces derniers paramètres un calcul simplifié ou entrer des valeurs. Le mode "calcul détaillé" de l'efficacité d'échange donne le choix entre un système sans échangeur, avec un échangeur séparé ou un échangeur incorporé. La valeur de Kéch est identique en mode simple ou détaillé, l'utilisateur peut forcer cette valeur.

 **Valeur forcée** : L'utilisateur peut entrer une valeur d'efficacité d'échange entre les capteurs et le réservoir de stockage.

#### **VI.3.1.3. Ballon**

Le Ballon est choisi en cliquant dans la liste déroulante correspondante au "Type". La liste est Composée de deux parties :

- La première partie mentionne tous les ballons dont les caractéristiques sont prédéfinies. Les valeurs des paramètres ne peuvent pas être modifiées.
- La deuxième partie mentionne les ballons personnalisables. On dispose de 10 ballons dont on peut modifier les caractéristiques (Cr, Vn). Les paramètres Vs et Ds sont calculés à partir de Cr et Vn. Si on ne connaît ni Cr ni Ds, le système prendra Ds = 0,01Vs et calculera Cr.

#### **VI.3.1.4. Appoint**

Le ballon peut être choisi avec ou sans appoint. L'appoint est un point électrique qui est intégré au ballon. On définit la capacité électrique conventionnelle de trois façons :

- Par un calcul simple ou la capacité électrique est prise égale à 30% de la capacité nominale du ballon
- Par un calcul détaillé qui fait intervenir d'autres paramètres tels que Vn ; Vs ; Ds
- Par le choix de l'utilisateur (valeur forcée)
- par un choix de l'utilisateur (valeur forcée).

L'alimentation électrique du ballon peut être soit permanente soit uniquement pendant les heures creuses.

#### **VI.3.1.5. Echangeur**

Dans le cas d'un calcul détaillé de l'efficacité de la boucle de captage on dispose d'une nouvelle boîte de dialogue "Echangeur". On peut choisir le type d'échangeur (serpentin ou autres) ainsi que la disposition (incorporé ou séparé). Il faut fournir la surface d'échange dans le cas d'un calcul détaillé du coefficient de transfert thermique de l'échangeur.

#### **VI.3.2.CHAUFFE-EAU MONOBLOC**

On peut choisir un chauffe-eau dans la liste déroulante. Les caractéristiques de ces chauffe-eau sont extraites des Avis Techniques du CSTB et ne peuvent pas être modifiées. L'utilisateur peut aussi créer son propre chauffe-eau en entrant la masse en eau (M), la surface

équivalente de captage (ABETAP), le coefficient de déperdition thermique(Dn) et le rapport des coefficients K/B.

Pour l'inclinaison et l'orientation on procède comme pour les [capteurs](file:///C:/Program%20Files%20(x86)/Solo2000/help/modules.htm%23Capteurs)

#### **VI.3.3.MASQUES**

Cette nouvelle version de SOLO fait apparaître la notion de masques lointains pour les capteurs. Si l'on choisit de tenir compte des masques lointains, après avoir cliquer sur la flèche située à gauche de l'intitulé masque, on clique dans le rectangle blanc. Le principe étant de déterminer le profil du masque avec la hauteur angulaire et l'azimut. On choisit le nombre de points qui constitueront le profil. La colonne azimut est pré remplies avec les deux points extrêmes -130 et +130 degrés et trois points intermédiaires. On peut modifier la valeur de chacun des azimuts. La hauteur angulaire est définie par l'utilisateur entre 0 et 90°. Le profil du masque est tracé dans le rectangle prédéfini.

#### **Très important :**

Le nombre de points minima pour un masque est 5, les deux points d'azimut respectivement -130 et +130° (obligatoires) et trois points pour un masque en triangle. Des erreurs peuvent apparaître dans les résultats si cette règle n'est pas respectée.

Du fait du mode de calcul différent avec et sans masque, on peut remarquer de légères différences dans les résultats (<1%) entre un calcul avec masque à 0° et un calcul sans masque.

#### **VI.4. Module RÉSULTATS**

Ce module donne quatre type de résultats mensuels et annuels :

- Les taux mensuels et annuel de couverture solaire calculés par une formule empirique
- Les besoins mensuels et annuels qui sont fonction de la consommation journaliere d'ECS
- La productivité calculée mensuellement et annuellement.La productivité solaire est calculée à la sortie du ballon solaire en valeur d'energie utile (le système d'appoint situé en aval ainsi que le système de distribution vers les differents point de puisage ne sont pas pris en compte).La productivité solaire correspond aux besoins d'energie pour l'eau chaude sanitaire couvert par l'energie solaire
- La productivité par m<sup>2</sup> est la productivité ramenée à 1 m<sup>2</sup> de capteur.

Les résultats peuvent être imprimés. Ci-dessous un aperçu avant impression à partir du menu Fichier :

| Apercu avant impression                        |                                     |      |      |     |     |                                 |      |      |      |     |     |     | ×      |  |
|------------------------------------------------|-------------------------------------|------|------|-----|-----|---------------------------------|------|------|------|-----|-----|-----|--------|--|
| Solo2000<br>Date: 15/06/00                     |                                     |      |      |     |     |                                 |      |      |      |     |     |     |        |  |
| Nom du fichier :                               | d:\program files\solo2000\essai.s2k |      |      |     |     |                                 |      |      |      |     |     |     |        |  |
| Station:                                       |                                     |      |      |     |     | 33-Gironde , Bordeaux           |      |      |      |     |     |     |        |  |
| Type de système :                              |                                     |      |      |     |     | SYSTEME CAPTEUR BALLON          |      |      |      |     |     |     |        |  |
|                                                |                                     |      |      |     |     | [ Appoint intégré , Echangeur ] |      |      |      |     |     |     |        |  |
| Type de capteur :                              | Essai capteur*                      |      |      |     |     |                                 |      |      |      |     |     |     |        |  |
| Inclinaison [°]:                               |                                     |      |      |     |     | 45.00                           |      |      |      |     |     |     |        |  |
| Orientation [*]:                               | 0.00                                |      |      |     |     |                                 |      |      |      |     |     |     |        |  |
| Surface totale [m2]:                           | 10                                  |      |      |     |     |                                 |      |      |      |     |     |     |        |  |
| Déperdition de la boucle de captage [W/[m2K]]: | 11.78                               |      |      |     |     |                                 |      |      |      |     |     |     |        |  |
| Efficacité de la boucle de captage:            |                                     |      |      |     |     | 0.70                            |      |      |      |     |     |     |        |  |
| Type de ballon:                                |                                     |      |      |     |     | essai ballon*                   |      |      |      |     |     |     |        |  |
| Déperdition thermique du ballon [W/[m2.K]]:    |                                     |      |      |     |     | 4.00                            |      |      |      |     |     |     |        |  |
| Besoin mensuel moyen en eau chaude [I/mois]:   |                                     |      |      |     |     | 1025                            |      |      |      |     |     |     |        |  |
| Température de référence moyenne [°C]:         |                                     |      |      |     |     | 51,5                            |      |      |      |     |     |     |        |  |
|                                                | janv                                | févr | mars | avr | mai | juin                            | juil | août | sept | oct | nov | déc | Annuel |  |
| Couverture [%]                                 | 5                                   | 15   | 20   | 32  | 38  | 36                              | 44   | 42   | 38   | 24  | 10  | 4   | 26     |  |
| Besoins [kWh]                                  | 0                                   | n    | 0    | n   | n   | 0                               | n    | n    | n    | n   | n   | n   | 16961  |  |
| Productivité [kWh]                             | 96                                  | 204  | 346  | 428 | 498 | 559                             | 551  | 514  | 387  | 319 | 149 | 56! | 4107   |  |
| Productivité /m2                               |                                     |      |      |     |     |                                 |      |      |      |     |     |     | 395    |  |

Figure 24 : *Menu résultats du Logiciel SOLO 2000*

## **VII. Caractéristiques avancées**

#### **VII.1. Création d'une station météo personnalisée**

Pour crée une station météo personnalisée, il faut choisir dans le menu déroulant du pays de la station METEO l'intitulé <utilisateur>.Le « Département » reprend le même intitulé ; la station se cale sur le premier champ « Station 01 » ou le premier champ crée précédemment par l'utilisateur. Il suffit de cliquer dans ce champ pour ouvrir une boite de dialogue permettant de créer sa propre station météo. Cette boite de dialogue se compose de 10 lignes

- Nom de la station. Ce nom peut être personnalisé.
- Altitude de la station météo. L'altitude du site prend la valeur de l'altitude de la station météo. Si celle-ci est différente il convient de la modifier.
- Distance de la station météo à la mer : quatre choix possibles. La distance du site à la mer prend la même valeur. Si celle-ci est différente il convient de la modifier
- Importance de la ville ou est située la station météo. L'importance de la ville est située le site prend la même valeur. Si celle-ci est différente il convient de la modifier.
- Hémisphère Nord ou Sud.
- Zone continentale ou maritime. On choisira une zone maritime si la station météo est située à moins de 20km d'un littoral ; par défaut on choisira « zone continentale »

- Latitude de la station météo. On entrera une valeur décimale,
- valeur mensuelles de l'irradiation solaire globale sur un plan horizontal en moyenne journalière (kWh/m<sup>2</sup>.j)
- Valeur mensuelles de la température moyenne de l'air extérieur
- Valeur de la température moyenne mensuelle de l'eau froide.

## **VII.2. Enregistrement d'un projet sous Excel**

Le projet enregistré avec l'extension \*.s2k peut être ouvert sous Excel en choisissant "ouvrir tous les fichiers" avec un type de données "délimité".

\_\_\_\_\_\_\_\_\_\_\_\_\_\_\_\_\_\_\_\_\_\_\_\_\_\_\_\_\_\_\_\_\_\_\_\_\_\_\_\_\_\_\_\_\_\_\_\_\_\_\_\_\_\_\_\_\_\_\_\_\_\_\_\_\_\_\_\_\_\_\_\_\_\_\_\_\_\_\_\_\_\_

### VIII. Partie simulation

#### **VIII.1.Météo**

**Station** 

Pays : France ou utilisateur

Départ : Utilisateur

Station : titica ; station 02 ; station 03 ; station 04

**Site**

Altitude [m] : 800 m

Distance mer [Km] : ˂1

 $[1; 5]$  [5 ; 10]  $>=10$ 

En prend : Distance mer  $\geq 10$ 

Millions d'hab :  $< 0, 5$ 

```
[0,5;1]
```
 $>=1$ 

En prend : Millions d'hab >=1

## **VIII.2. Besoins**

Consommation/jours [l/j]

moy : 16773 l/j

Temps eau chaude [c]

 $moy: 65C<sup>o</sup>$ 

## **VIII.3. Système capteur- ballon :**

**Capteur** 

Catégorie : Capteur plan

Type : Buderus logasol SKS

 $K_c$  [W/ (m<sup>2</sup>.K)] :489,00 ; B<sub>c</sub>: 79 ; A<sub>c</sub>[m<sup>2</sup>] : 2,22

Inclinaison : 15 ; 30 ; 40 ; 45 ; 50 ; 60 ; 75 (en prend 45)

Orientation : Est/Sud-est

Nombre : 1

Surface totale  $[m^2]$  : 2,22

## **Boucle de captage**

Déperdition thermique  $[W/(m^2.K)]$ : 7642252  $[W/(m^2.K)]$ 

Calorifugeage : Avec

Efficacité : 7,00

## **Ballon**

Type : 100 l Vertical

Lieu : Extérieur

 $V_n[1] : 100 \t; V_s$  $; V_{\rm s}$ [l] :73  $; D_{\rm s}$  [W/K] : 73,00

## **Appoint**

 $V_c$  Elec[l] : 30

Aliment : Continue

Masque : Avec masque

#### **Résultats**

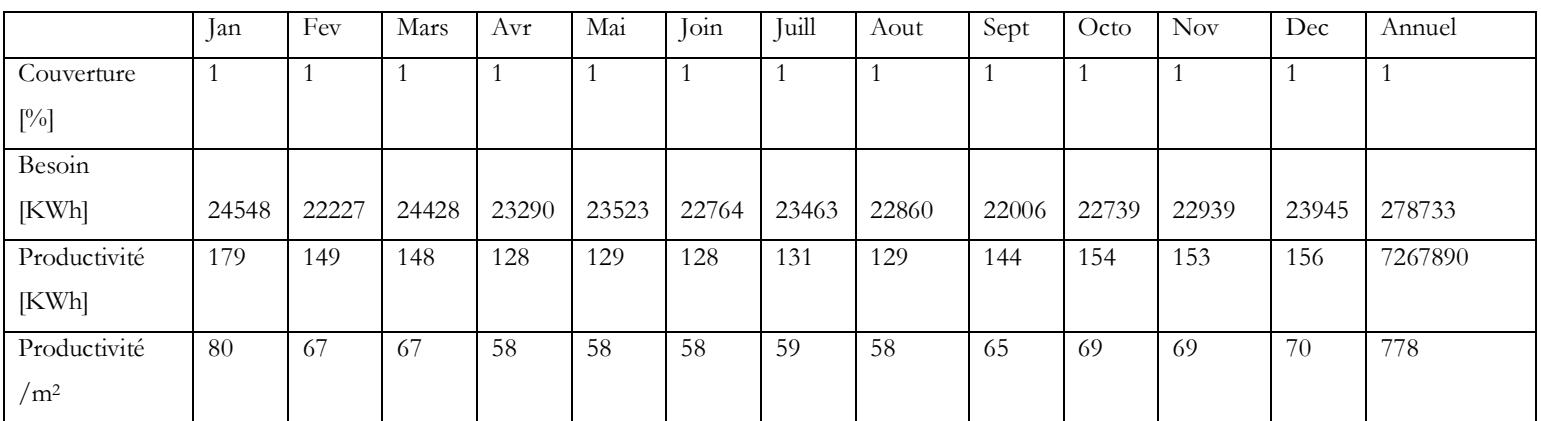

\_\_\_\_\_\_\_\_\_\_\_\_\_\_\_\_\_\_\_\_\_\_\_\_\_\_\_\_\_\_\_\_\_\_\_\_\_\_\_\_\_\_\_\_\_\_\_\_\_\_\_\_\_\_\_\_\_\_\_\_\_\_\_\_\_\_\_\_\_\_\_\_\_\_\_\_\_\_\_\_\_\_

Catégorie : Capteur plan

J. Giordano Ind. C8

 $K_c$  [W/(m<sup>2</sup>.K)] :924,00 ; B<sub>c</sub>:65 ; A<sub>c</sub>[m<sup>2</sup>] :2,00

Inclinaison : 15 ; 30 ; 40 ; 45 ; 50 ; 60 ; 75 (en prend 45)

Orientation : Est/Sud-est

Nombre : 01

Surface totale  $[m^2]$ : 2,00

## **Boucle de captage**

Déperdition thermique  $\left[W/ (m^2.K)\right]$ : 624,00

Calorifugeage : Avec

Efficacité : 7,00

## **Ballon**

Type : 100L\_Vertical

Lieu : Extérieur

 $V_n[1] : 100 \t; V_s$  $\vert \mathbf{U}_s \vert \mathbf{l} \vert$  :73  $\vert \mathbf{D}_s \vert \mathbf{W} / \mathbf{K} \vert$  : 73,00

## **Appoint**

 $V_c$  Elec $[1]$  : 30

Aliment : Continue

## **Résultats**

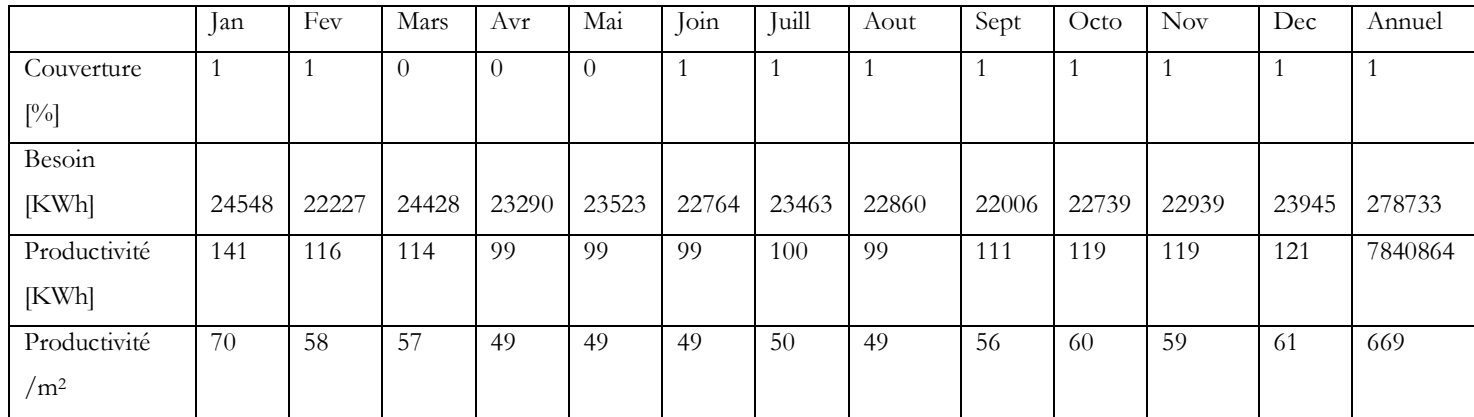

Dans le système capteur ballon, pour les deux types de capteurs, on à les mêmes résultats pour le taux de couverture, le besoin et la productivité

\_\_\_\_\_\_\_\_\_\_\_\_\_\_\_\_\_\_\_\_\_\_\_\_\_\_\_\_\_\_\_\_\_\_\_\_\_\_\_\_\_\_\_\_\_\_\_\_\_\_\_\_\_\_\_\_\_\_\_\_\_\_\_\_\_\_\_\_\_\_\_\_\_\_\_\_\_\_\_\_\_\_

## **VIII.4. Chauffe Eau monobloc :**

## **Chromagen solar system 200L**

Masse : M [Kg] :158 Kg

Surface : ABEtap  $[m^2]$  : 135,00 m<sup>2</sup>

Dn [W/K] :46,00

 $K/B[W/(m^2.K)]$ : 592,00

Inclinaison  $[°]$ : [15; 30; 40; 45; 50; 60; 75]

## Orientation [°]: Est/Sud-est

## Masque : avec masque

#### Résultats

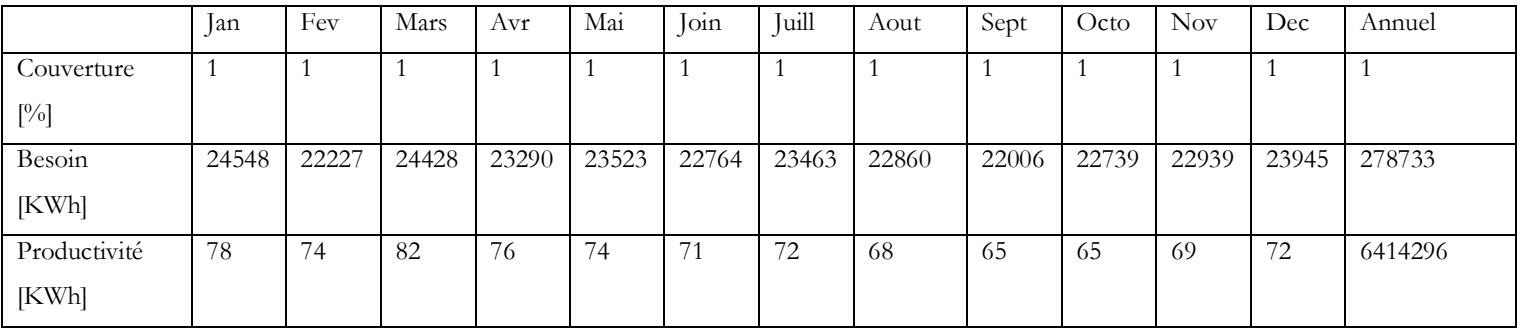

### **Edwards SEL 180**

Masse : M [Kg] :156 Kg

Surface : $ABEtap[m^2]$  : 113,00

Dn [W/K] :272,00

 $K/B[W/(m^2.K)]$ : 852,00

Inclinaison [°]: [15; 30; 40; 45; 50; 60; 75]: On prend 45

Orientsation [°] :Est/Sud-est

## Masque : Avec masque

### Résultats

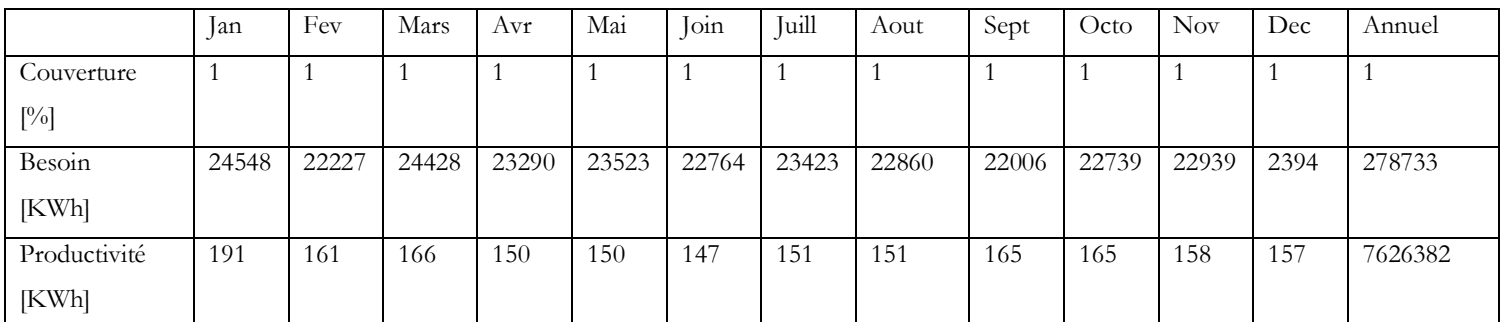

Dans le chauffe eau monobloc, pour les deux types de capteurs, on à les mêmes résultats pour le taux de couverture, le besoin et la productivité

# **Conclusion**

 La méthode SOLO permet de calculer la couverture solaire mois par mois et sur toute l'année.

Le taux de couverture c'est le pourcentage des besoins assurés par l'installation solaire : rapport entre l'économie (production solaire) et les besoins.

On recherche rarement le taux de couverture maximal, car ce sont les derniers mètres carrés de capteurs qui produisent le moins, et dont l'amortissement est donc le plus long.

Taux de couverture= Production solaire/Besoins

La productivité solaire C'est la production annuelle d'énergie solaire, ramenée au mètre carré de capteurs (kWh/m<sup>2</sup>.an).

La production solaire est calculée en valeur d'énergie utile à la sortie du ballon.

Plus la surface de capteurs est grande, plus l'installation peut produire de kWh, mais plus faible est la productivité. Pourquoi ? Parce que la température des capteurs s'élevant, leur rendement diminue.